# Itaú Link Empresa Guía de Pago con tarjeta de crédito

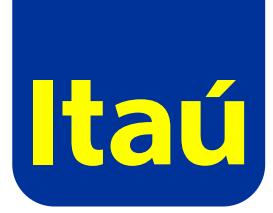

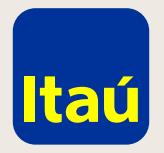

#### Itaú Link Empresa / Guía de pago con tarjeta de crédito

Ingresá con tu usuario operador.

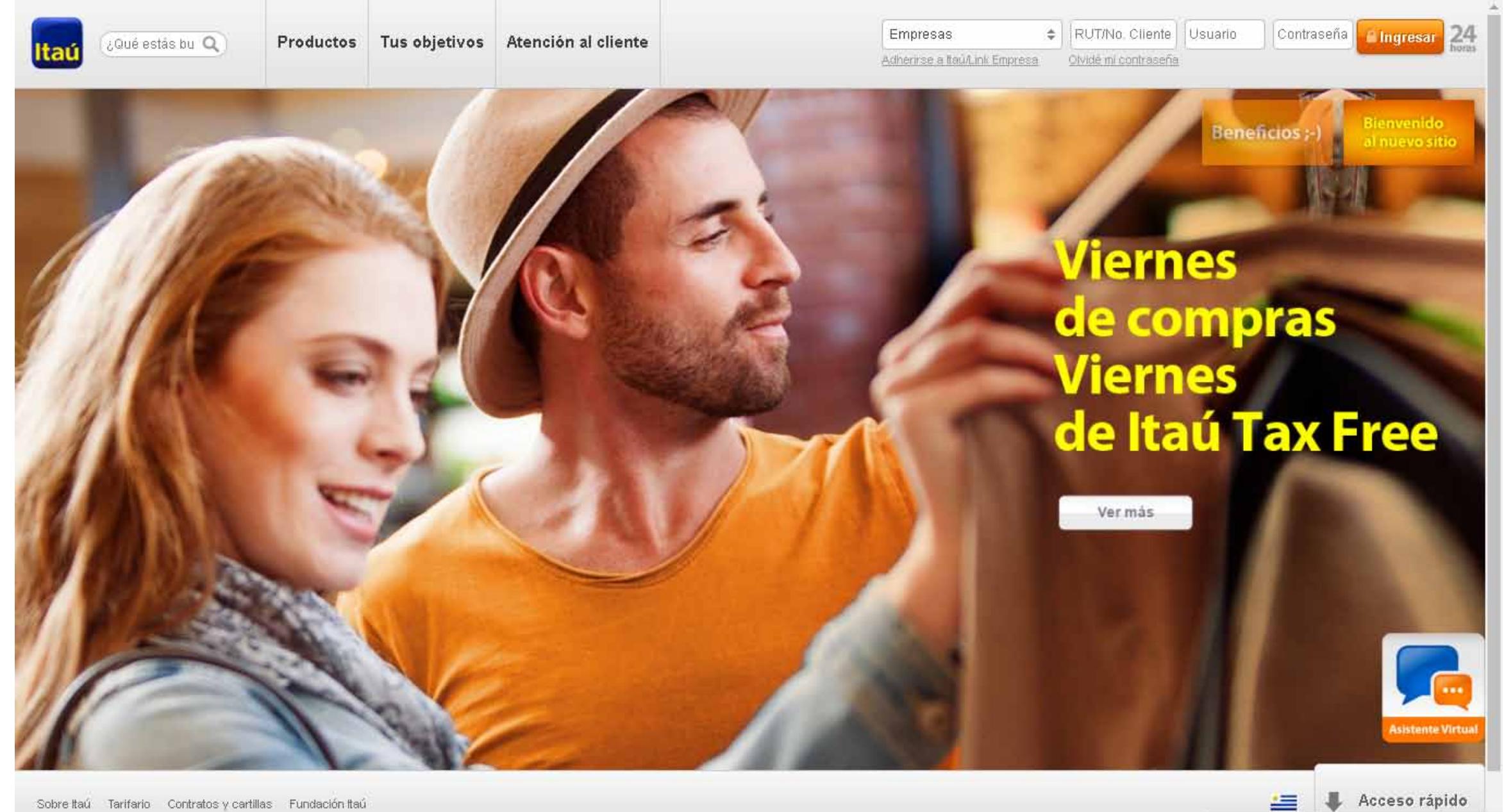

Sobre Itaú Tarifario Contratos y cartillas Fundación Itaú

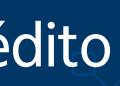

https://test.itau.com.uy/inst/trabajaConNosotros.html

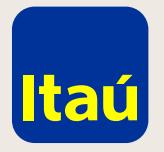

### Itaú Link Empresa / Guía de pago con tarjeta de crédito

Seleccioná la opción Pago de tarjetas de crédito.

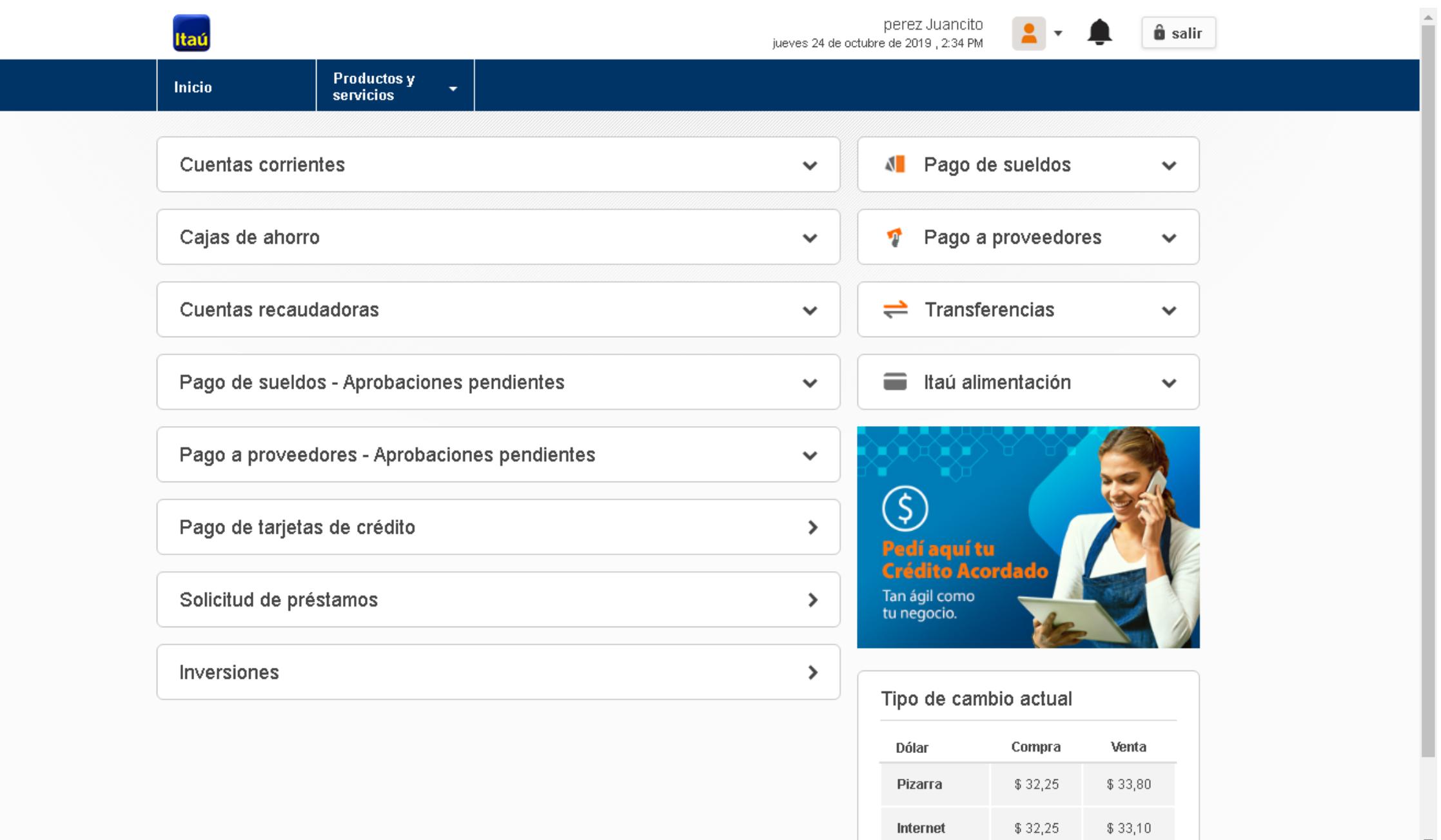

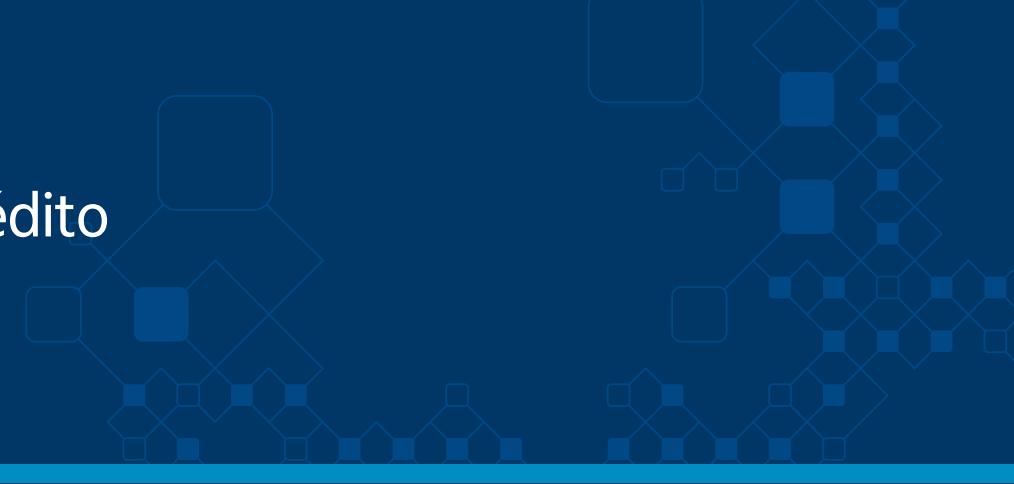

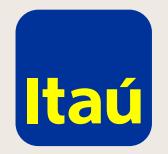

## Itaú Link Empresa / Guía de pago con tarjeta de crédito

Seleccioná una tarjeta a pagar y luego continuar.

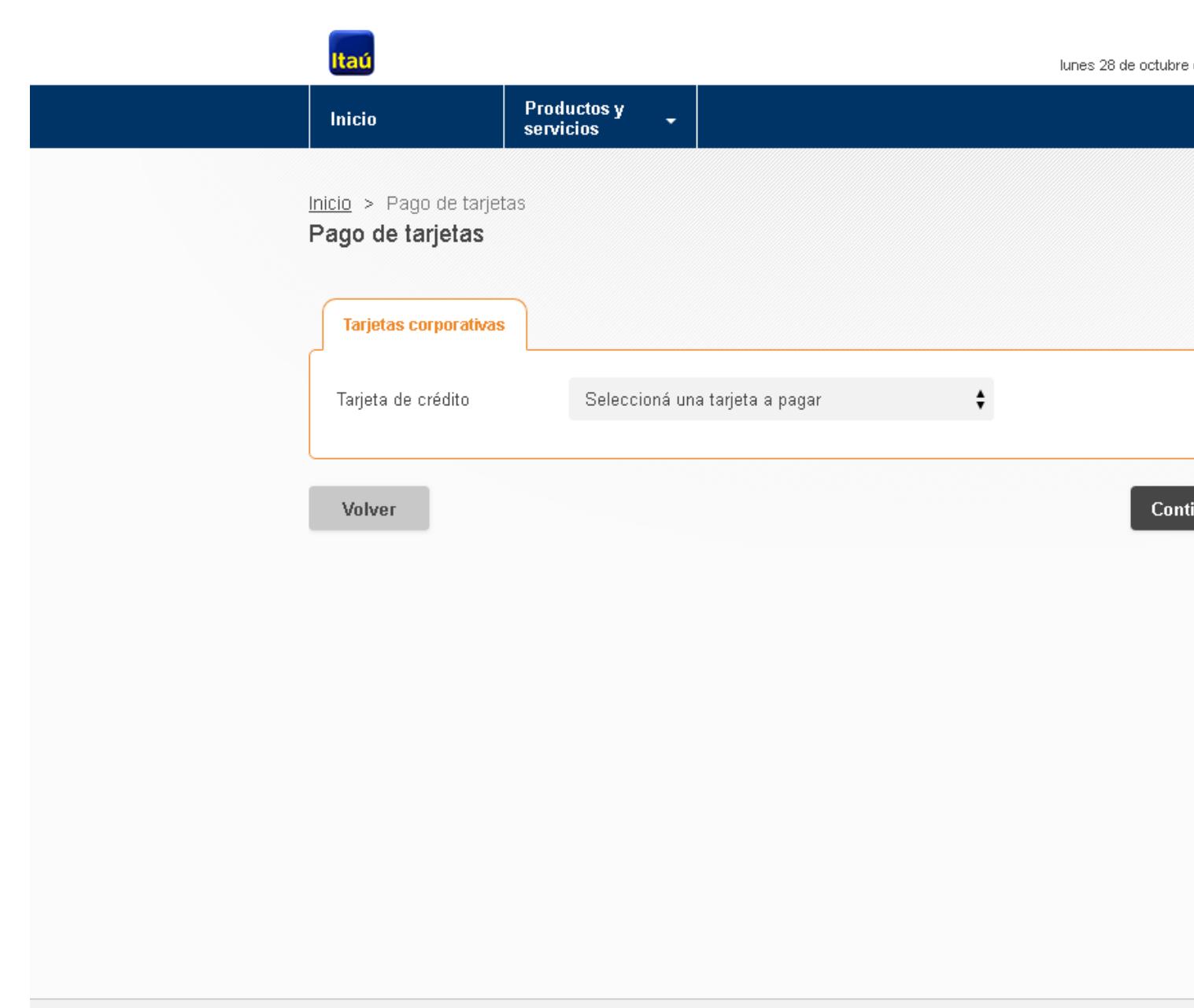

Emergencias Bancarias | Tarifario

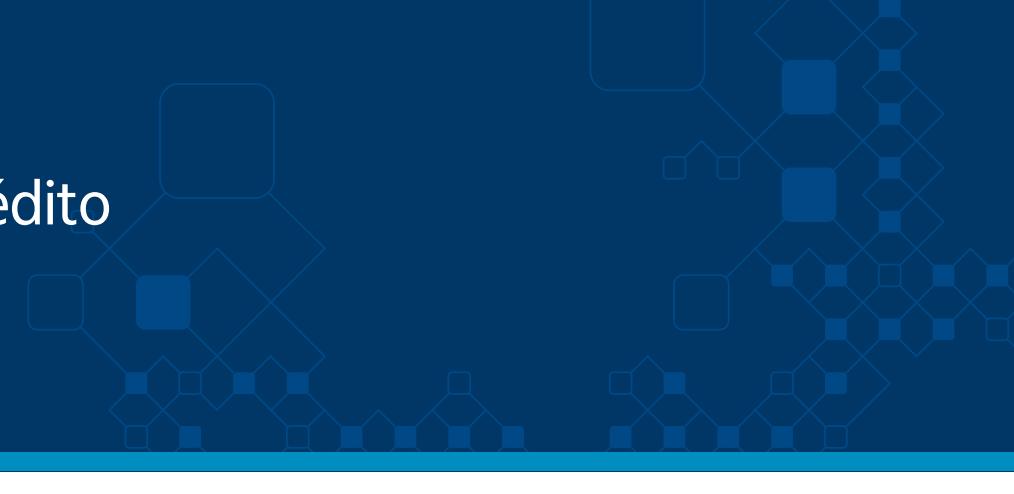

perez Juancito<br>de 2019 , 10:49 AM

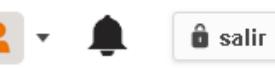

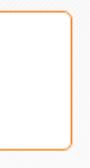

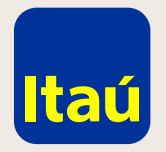

#### Itaú Link Empresa / Guía de pago con tarjeta de crédito

**Ingresá el importe a pagar por cada una de las monedas y la cuenta desde donde se debitará el importe.**  Podés pagar solamente una moneda, no es necesario realizar el pago en las dos. **Luego seleccioná continuar.**

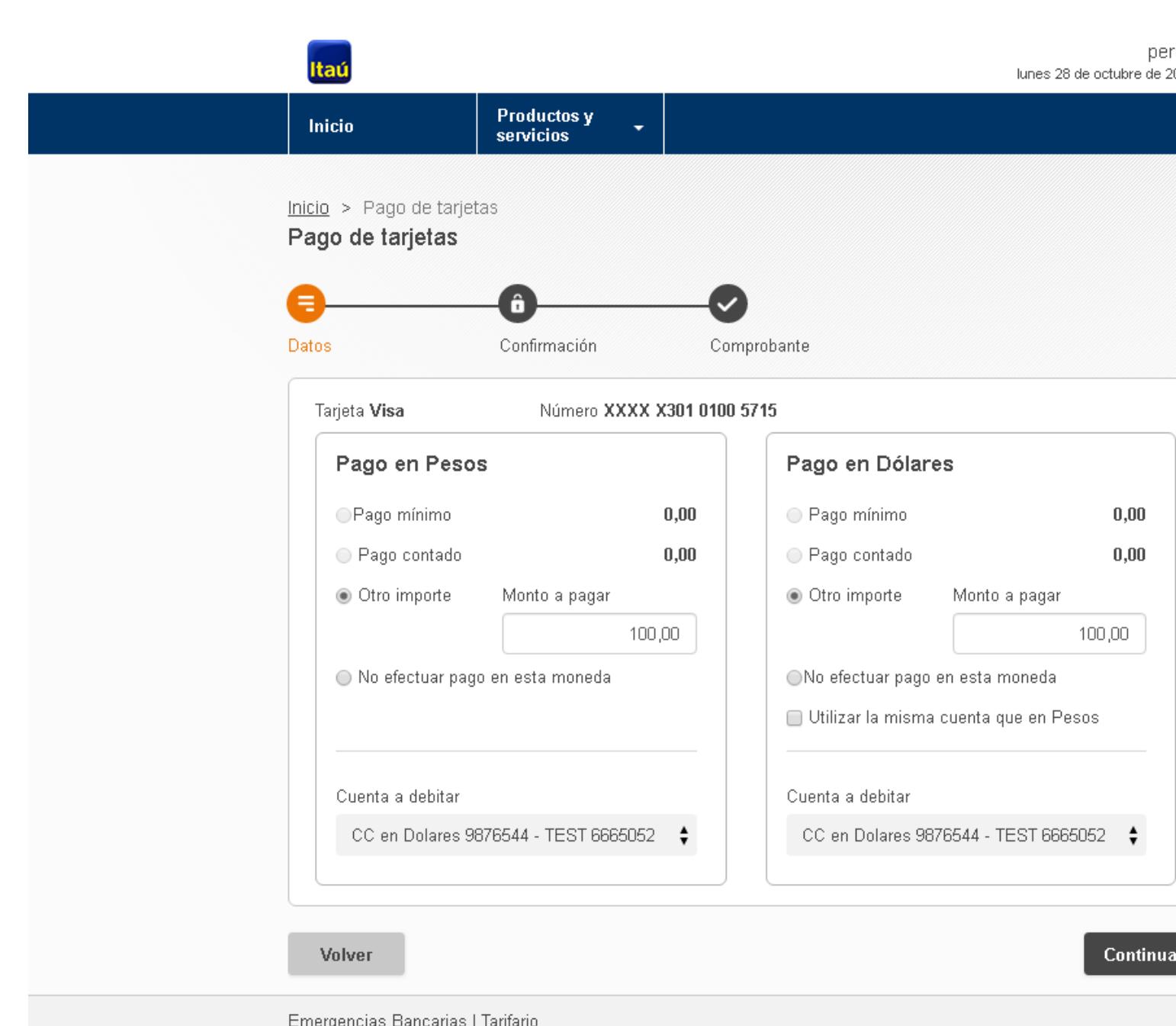

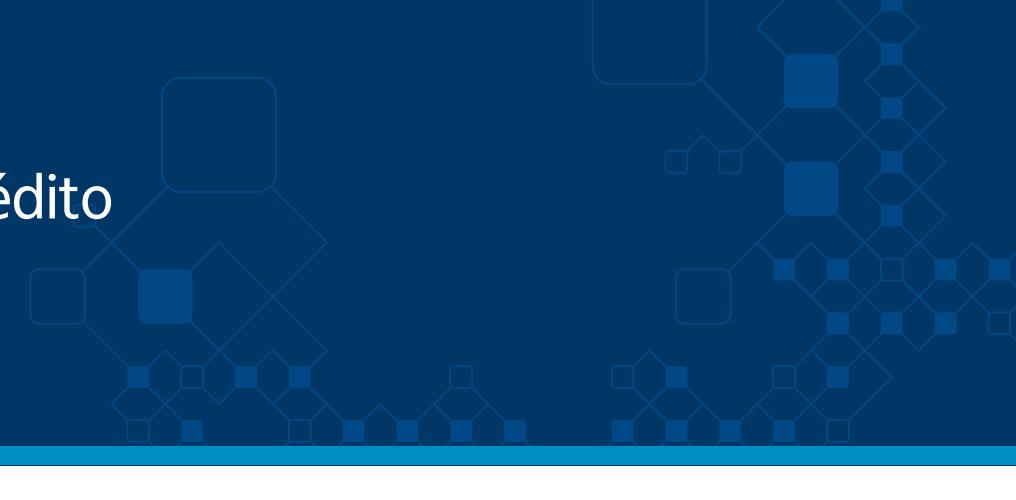

rez Juancito .<br>019 . 11:23 AM

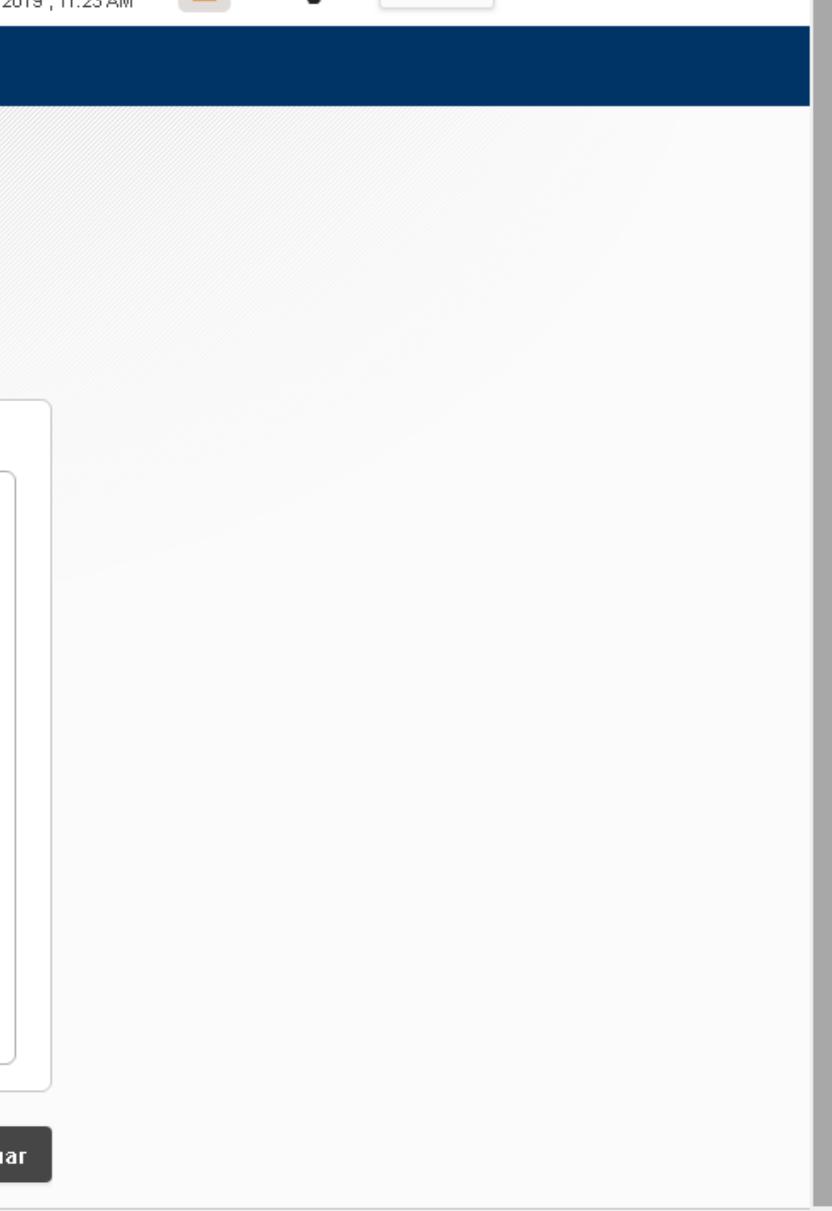

 $\hat{\mathbf{u}}$  salir

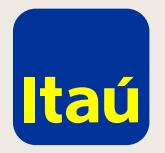

# Itaú Link Empresa / Guía de pago con tarjeta de crédito

Ingresá el número de Token y luego confirmar.

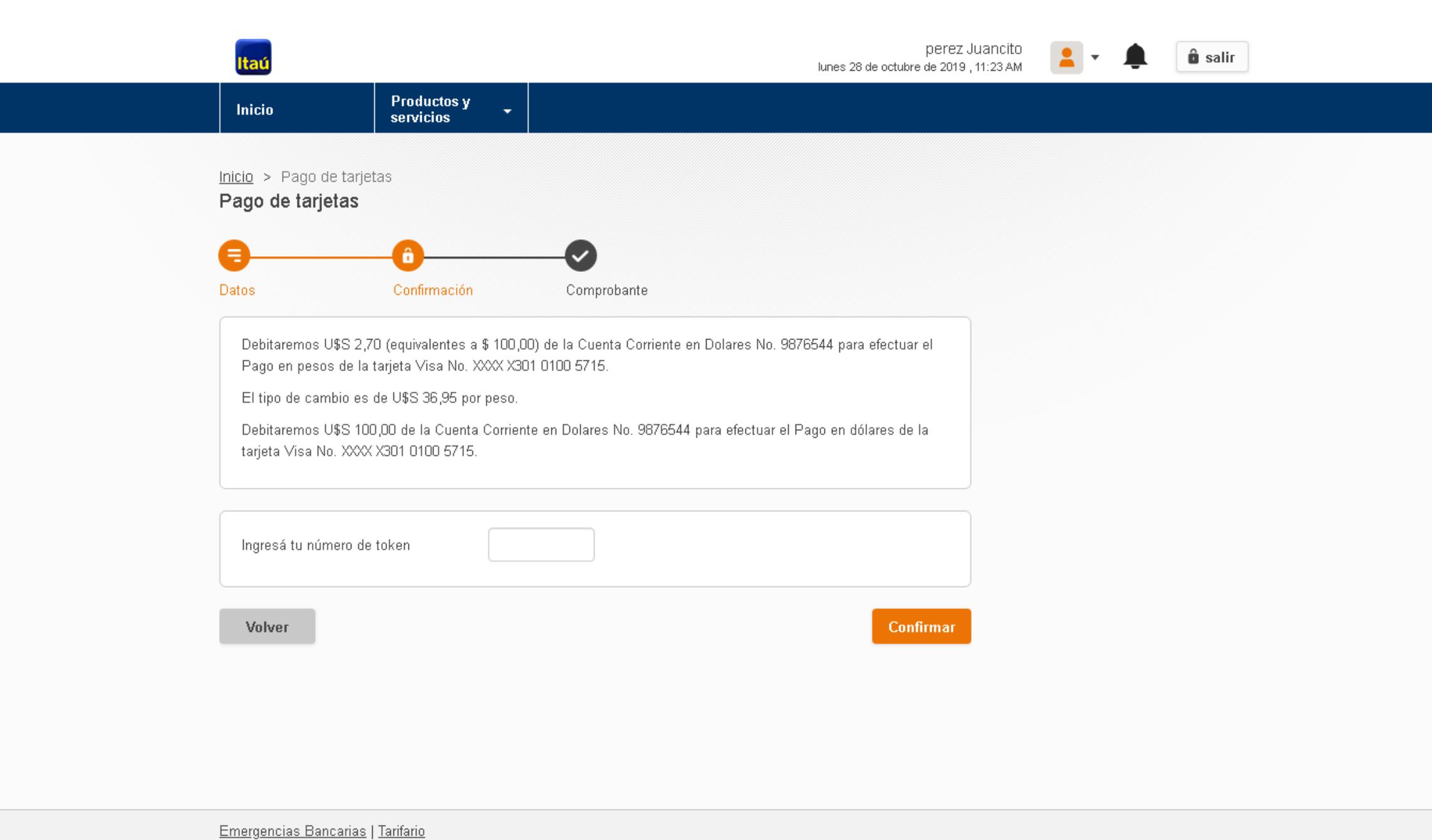

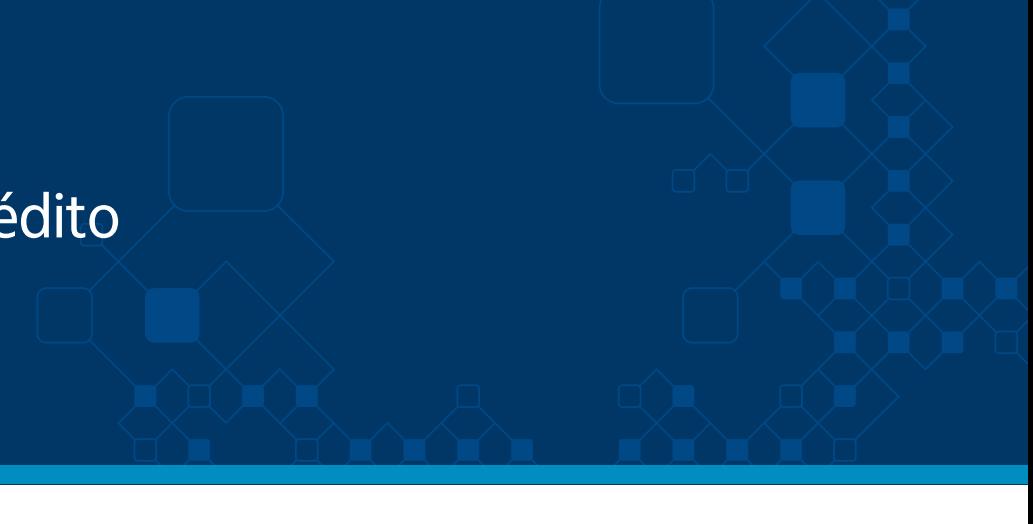

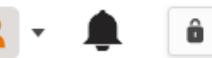

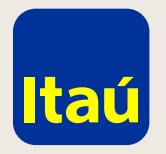

## Itaú Link Empresa / Guía de pago con tarjeta de crédito

iEl pago fue realizado con éxito! El mismo ingresará al siguiente día hábil.

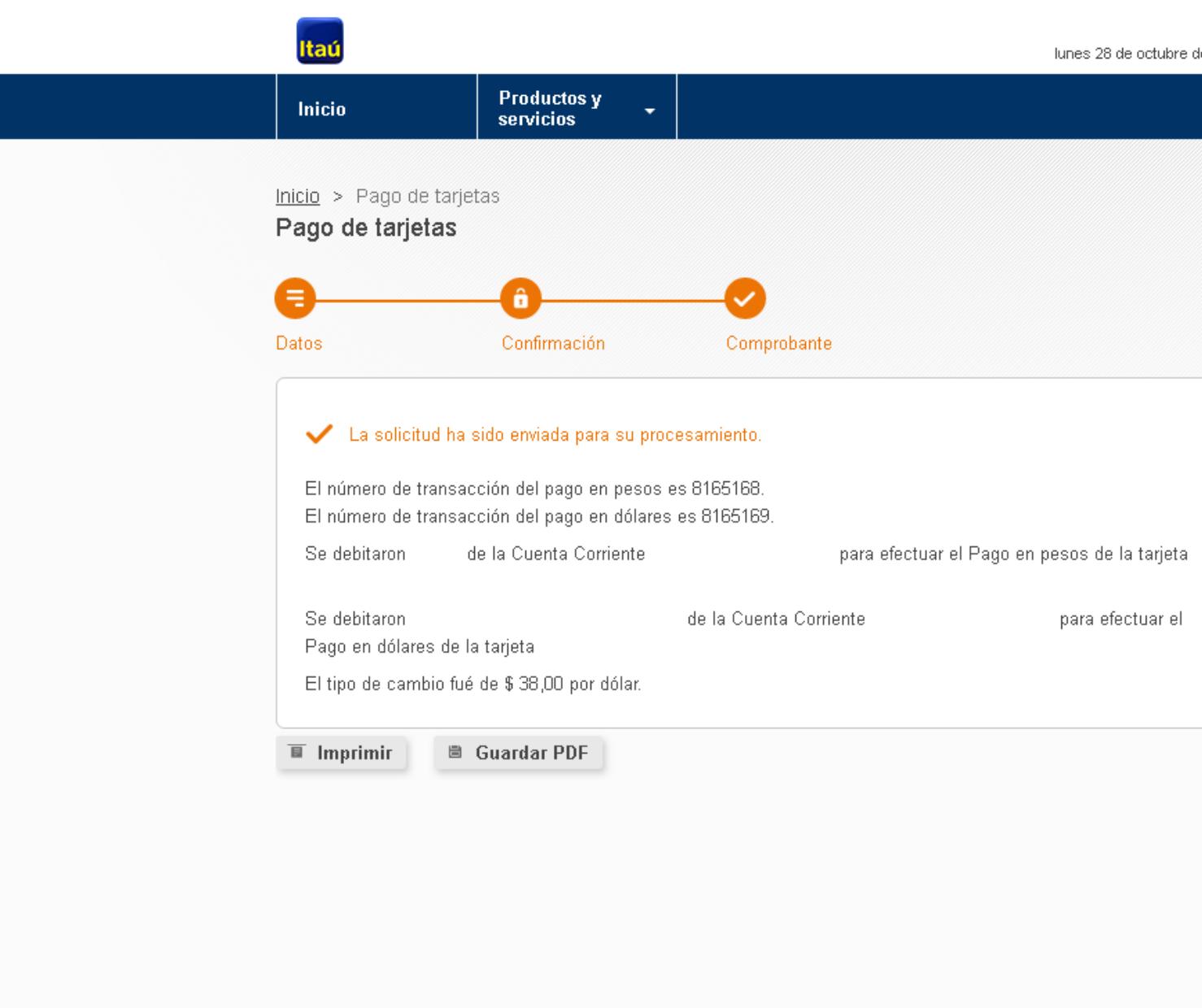

Emergencias Bancarias | Tarifario

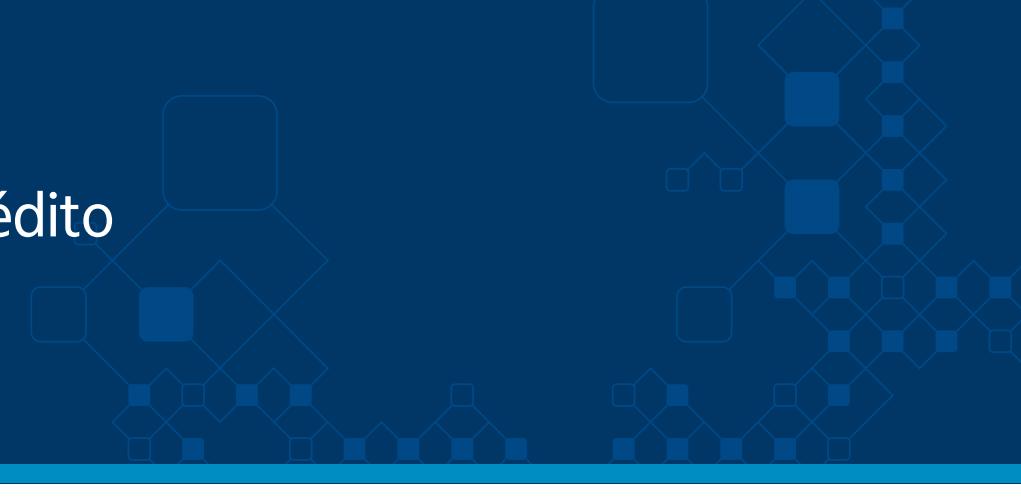

de 2019 , 12:11 PM

 $\hat{\mathbf{u}}$  salir

Ir a

Tarjetas de crédito

<u>Inicio</u>

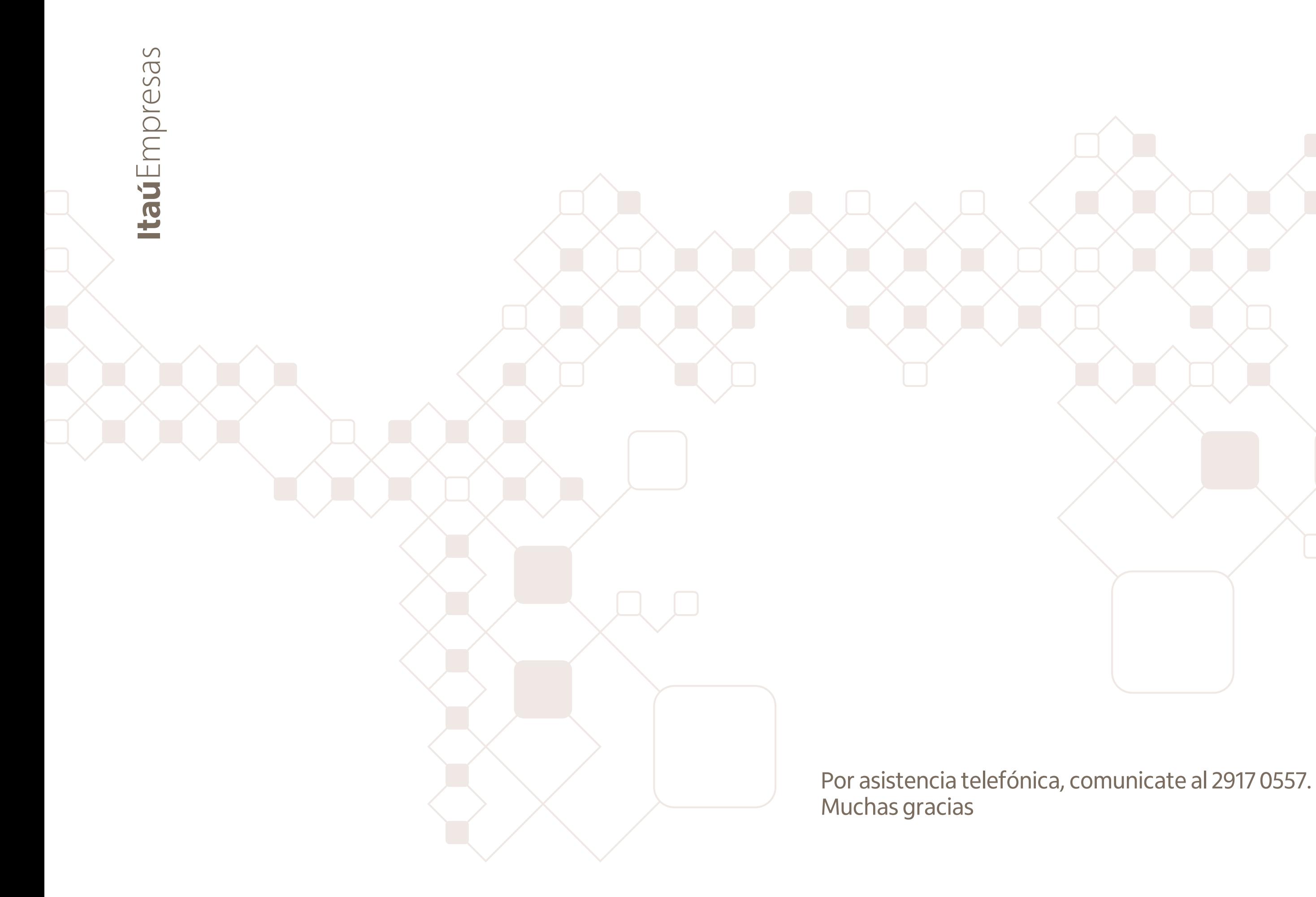

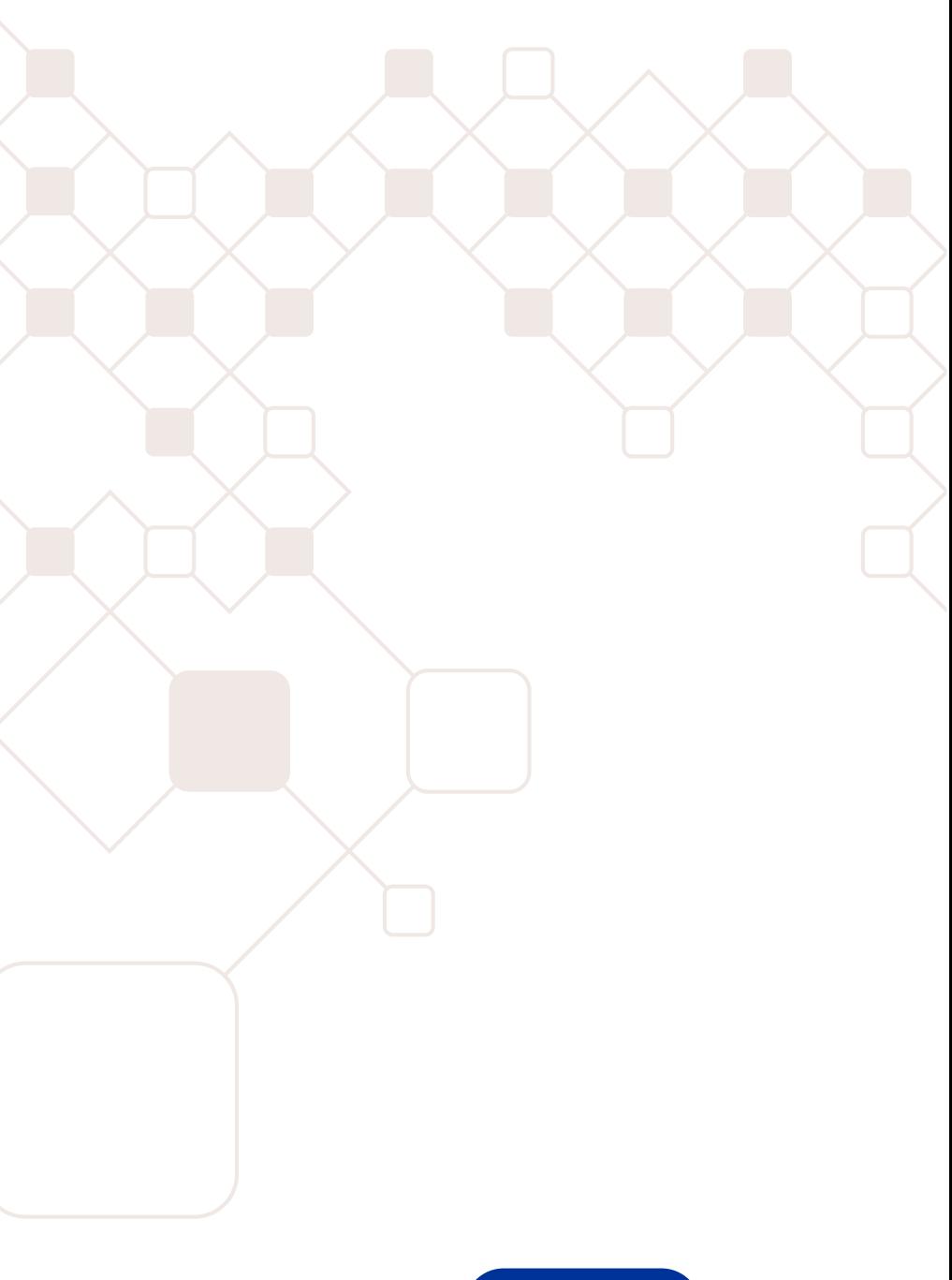

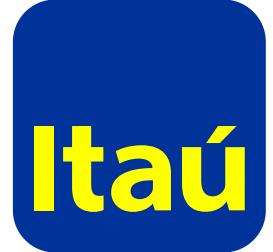